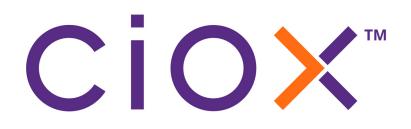

# HealthSource Clarity v4.0 Release Notes

July 2021

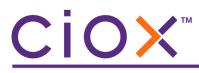

# **Document History**

Publication Date: July 31, 2021 Document Edition: 1.1

# **Contact Information**

Ciox Health 120 Bluegrass Valley Parkway Alpharetta, GA 30005 Customer Care Phone Number: 877-358-6939

# **Copyright and Trademarks**

© Copyright 2021 Ciox Health. All rights reserved.

The information in this document and any attachments is intended for the sole use of Ciox Health. This information may be privileged, confidential, and protected from disclosure. If you are not the intended recipient, you are hereby notified that you have received this document in error and that any review, disclosure, dissemination, distribution or copying of it, or its, contents, is strictly prohibited.

# CIOX

# HealthSource Clarity v4.0 Release Notes

See the following sections for detailed information on the changes made in this release.

| Information                                                                                                    | See page |  |
|----------------------------------------------------------------------------------------------------|----------|--|
| Requester Status updates by email<br>Requesters can now receive automated email messages about the status of their requests.     |          |  |
| Date Ranges, Record Types, and Record Sets<br>You'll notice many changes in how you specify the Medical Records to be collected. | 7        |  |
| Defining why records were not retrieved<br>If you don't retrieve some requested Medical Records, you can now describe why.       |          |  |
| Other updated fields on the Request screen                                                                                       |          |  |
| Provider Lookup<br>Your site may be setup to use a new <b>Provider Lookup</b> function.                                          |          |  |
| Browsers used during development                                                                                                 | 41       |  |

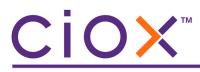

# **REQUESTER STATUS UPDATES BY EMAIL**

You can now enter an email address at which the requester will receive status messages about the request. By providing automatic updates, we hope to cut down on the volume of "Where are my records?" calls to Customer Support.

| *Country:               | *Requester Name:                 | *Address 1:               |
|-------------------------|----------------------------------|---------------------------|
| UNITED STATES           |                                  |                           |
| Address 2:              | Address 3:                       | *City:                    |
| *State:                 | t                                | confirm or Class:         |
| *Requester Type:        | +Ciox Requester ID:              | Phone:                    |
| Requester Status Email: | * Verify Requester Status Email: | Additional Special Notes: |
| tom.waits@sdmusic.com   | tom.waits@sdmusic.com            |                           |

After entering the **Requester Status Email**, you must confirm it by typing the same information again. You cannot paste a value into either field.

The value you enter is checked for proper email formatting (value@domain.com, .net, .gov, etc.) We do not check that the email is actually valid.

# Availability

The **Requester Status Email** field can be filled out at these points in the workflow:

| Request Status                                                            | Request Types |
|---------------------------------------------------------------------------|---------------|
| <ul><li>Logging</li><li>Fulfillment</li><li>New Requester Setup</li></ul> | All           |

# CiOX

#### When are email messages sent?

The requester will receive an automatic email at these points:

- after the request is submitted from Logging;
- when the request is sent for **Delivery**;
- if **Correspondence** is sent to the requester, which closes the request;
- if the request is **Canceled**.

#### What does the email show?

All automated status emails use the same subject: *Important Information Regarding Your Request for Medical Records*. They identify the **Site**, **eRequest ID**, and **Request Date**. They also include a link to our new **SmartRequest** portal.

|              | www.comences.comences.comences.comences.comences.comences.comences.comences.comences.comences.comences.comences                                                                                                    |
|--------------|----------------------------------------------------------------------------------------------------|
| $\leftarrow$ | Important Information Regarding Your Request for Medical Records                                                                                                    |
| (i)          | Label: Default 2 year delete all (2 years) Expires: Sun 3/19/2023 10:03 AM                                                                                                    |
| c            | CIOXHEALTH <donotreply@cioxhealth.com>         Fri 3/19/2021 10:03 AM         To: Jeff Nold</donotreply@cioxhealth.com>                                                                                                    |
|              | Dear Nold, Michael                                                                                                    |
|              | We have received your request for medical records from Demo Site. The request will be reviewed and once our process is complete, you will receive another email containing the status of your request. For status information about this request, click on the link below.                                                                                                    |
|              | Site Name: Demo Site<br>Request Tracking Number/eRequest Id: 10695866<br>Request Date: 03/19/2021<br>Check the status of your request here: Track My Request                                                                                                    |
|              | As a covered entity under HIPAA, Demo Site has partnered with Ciox, the trusted leader in the exchange of medical information. Ciox's goal is to deliver secure patient records in a efficient manner, while remaining accountable to the person behind each and every health record. Ciox maintains rigorous security protocols to ensure peace of mind for ou partners and the patients they serve. |
|              | Please visit <u>www.cioxhealth.com</u> to learn more about Ciox.                                                                                                    |
|              | If you need assistance with your request feel free to contact Clox Customer Service at 1-800-367-1500.                                                                                                    |

The portal shows the requester the current and past status of their request. See page 6 for an example of the information shown on the portal.

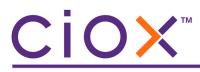

# SmartRequest portal example

The **SmartRequest** portal gives requesters an easy way to understand the current status of their request, without overwhelming them with details.

| 1                                 | 2          | 3             |              | 4         |
|-----------------------------------|------------|---------------|--------------|-----------|
| Received                          | In Process | Preparing fo  | or Delivery  | Delivered |
| Your Tracking Information         | 1          |               |              |           |
| Request Tracking # / eRequest ID: | 10695866   | Patient Name: | Michael Nold |           |
|                                   |            | Site Name:    | DEMO Site    |           |
| Date                              |            |               | Status       |           |
| 03/19/2021 10:03:36 AM            | In Process |               |              |           |
| 03/19/2021 10:03:35 AM            | Received   |               |              |           |

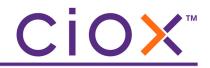

# DATE RANGES, RECORD TYPES, AND RECORD SETS

We have made substantial changes to the way that you define the Medical Records to be captured. See the following sections for details:

| Information                                           | See page |
|-------------------------------------------------------|----------|
| Overview of Date Range, Record Types, and Record Sets | 8        |
| Date Ranges                                           | 9        |
| Record Type Library                                   | 13       |
| Record Sets                                           | 16       |
| Adding Record Types to a request                      | 19       |
| Frequently Asked Questions                            | 23       |

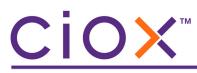

# Overview of Date Range, Record Types, and Record Sets

| Date Ranges                                                                                                    | <ul> <li>As many as 10 different Date Range entries allowed per request;</li> <li>At least one Date Range must be defined during Logging;</li> <li>From and To dates can be automatically calculated.</li> </ul> |
|----------------------------------------------------------------------------------------------------|----------------------------------------------------------------------------------------------------|
| <ul> <li>You add a Record Type to a request during Logging by typing a nar selecting the appropriate choice, rather than marking a checkbox;</li> <li>The Record Type Library of predefined Record Types now include 80 choices, compared to the 19 available before;</li> <li>Standard Record Types are linked to "aliases" to reduce the need to standard choices;</li> <li>You can add a Record Type that does not currently exist in the Record Library, much as you formerly used the Other Requested Record</li> </ul> |                                                                                                    |
| Some requesters ask for the same set of Medical Records over andRecord SetsTo better handle these requests, we created pre-defined groups of I<br>called <b>Record Sets</b> , which improve the speed and accuracy of speci<br>requested Medical Records.                                                                                                    |                                                                                                    |

| Medical Information               |                                                                                                    |  |  |
|-----------------------------------|----------------------------------------------------------------------------------------------------|--|--|
| Record Types Requested & Retrieve | ed                                                                                                    |  |  |
| Include Sensitive Data            | AOD Tracking                                                                                                    |  |  |
| Select Record Set: 2              | Remove 🏛                                                                                                    |  |  |
| COC Abstract                      | ~                                                                                                    |  |  |
| *Date Range: 01/01/2              | 020 🔳 – 12/31/2020 🗮 <u>Clear</u>                                                                                                    |  |  |
| From: ①                           |                                                                                                    |  |  |
|                                   | Months prior to Request Letter Date                                                                                                    |  |  |
| Requested                         | * Record Types                                                                                                    |  |  |
| 2                                 | COC Abstract<br>Selected Record Types: 30<br>Expand View V                                                                                                    |  |  |
| Add Record Type:                  | Lab                                                                                                    |  |  |
|                                   | HIV Lab Testing [HIV/AIDS Status]<br>Cardiac Cath records [Cath Lab Report, Cath, Heart Cath, Angiogram, Cardiac records]<br>Orders and Results [Labs, Rads, Laboratory, Radiology, Tests, All Tests, All Orders, Results, All Results<br>Hematology Lab Testing |  |  |

# CIOX

### **Date Ranges**

You **MUST** specify at least one **Date Range** before you can submit a request. The rules for acceptable **Date Range** values depend on the **Request Status**:

- Logging "real" From and To dates or "fuzzy" choices, marked with an asterisk \* below.
- Fulfillment real From and To dates required.

| From                                |                                                                                                    |  |  |
|-------------------------------------|----------------------------------------------------------------------------------------------------|--|--|
| Date field                          | The "start" date for collecting the requested Medical Records.                                                                                                    |  |  |
| Any & All *                         | All available records should be collected.                                                                                                    |  |  |
| Fulfiller Review *                  | The <b>From</b> date cannot be determined by the user during <b>Logging</b> .<br>It may be necessary to view the Medical Records to decide the<br>correct date.                       |  |  |
| Most Recent Visit *                 | The Request Letter does not specify actual dates.<br>The available Medical Records must be compared to the <b>Request</b><br>Letter Date to decide which records should be retrieved. |  |  |
| Months prior to Request Letter Date | Automatically calculates the <b>From</b> date by counting "backwards" from the <b>Request Letter Date</b> .                                                                           |  |  |
| То                                  |                                                                                                    |  |  |
| Date field                          | The "end" date for collecting the requested Medical Records.                                                                                                    |  |  |
| Fulfillment Date                    | Automatically fills the <b>To</b> field with the date on which the request is submitted from <b>Fulfillment</b> .                                                                     |  |  |
| Facility Received Date              | Automatically fills the <b>To</b> field with the <b>Facility Received Date</b> .                                                                                                    |  |  |
| Request Letter Date                 | Automatically fills the <b>To</b> field with the <b>Request Letter Date</b> .                                                                                                    |  |  |

| framer and the second                                                                                                    | ~~~~~~~~~~~~~~~~~~~~~~~~~~~~~~~~~~~~~~                                           |  |  |
|----------------------------------------------------------------------------------------------------|----------------------------------------------------------------------------------|--|--|
| *Date Range:                                                                                                    | mm/dd/yyyy                                                                       |  |  |
| From: ①                                                                                                    | Any & All Fulfiller Review Most Recent Visit                                     |  |  |
| (                                                                                                    | Months prior to Request Letter Date                                              |  |  |
| То: 🛈                                                                                                    | Fulfillment Date     Facility Received Date     Request Letter Date              |  |  |
| have a second and the second second se | ᡔᡘᠹ᠆᠆ᠴᢉᡪᡘᡗᢤ᠆ᡐᡐᡄ᠆᠆᠆᠆᠆ᡐᢉ᠆᠆ᢋᡁ᠆᠆ᠽ᠘ᢞ᠇ᢌᡘ᠆᠆ᠽ᠋᠆ᡔᠧᡔᡗ᠇ᠴ᠋ᡧ᠋᠆᠆᠆᠆᠘᠘ᢧ᠆ᡘᠻ᠆ᢕ᠋ᢩ᠆ᡧᡐᠼ᠁ᡘ᠆᠆ᡧᡬ᠆ᢕᠽᡘᡐᡄ᠆᠆ |  |  |

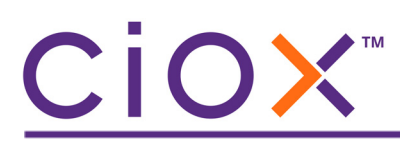

### **Other Date Range rules**

| Maximum number        | Any request can have as many as 10 distinct <b>Date Ranges</b> .                                                                                                    |  |  |
|-----------------------|----------------------------------------------------------------------------------------------------|--|--|
| Adding in Fulfillment | You can add a <b>Date Range</b> during <b>Fulfillment</b> if it was not created in <b>Logging</b> .                                                                                                    |  |  |
| Clearing dates        | The <b>Clear</b> link "resets" <b>Date Range</b> values to empty.<br>If you have multiple <b>Date Ranges</b> , each one has a separate <b>Clear</b> link.<br>*Date Range: mm/dd/yyyy                                                                                                    |  |  |
| Deleting              | You can Delete a Date Range in Logging or Fulfillment, as long as one Date<br>Range remains.                                                                                                    |  |  |
| Record Sets           | If a Record Set is associated with the first Date Range, that set will also be<br>associated with any additional Date Ranges for the request.You can add Record Types that are not in the Record Set to any of the Date<br>Ranges.See page 16 for more information on Record Sets.                            |  |  |
| Pull Lists            | <ul> <li>The new Date Range fields do NOT appear when you log a Pull List.</li> <li>Dates of Service (DOS) are defined for each patient on the Pull List screen, which appears as part of the logging process.</li> <li>You can add Date Ranges to a Pull List "child" request during Fulfillment.</li> </ul> |  |  |

# Date Ranges for existing requests

We will automatically handle requests created but not submitted before v4.0.

| Request Status         | Dates of Service<br>present in the<br>existing request? | Date Range after v4.0                                                                                                    |
|------------------------|---------------------------------------------------------|----------------------------------------------------------------------------------------------------|
| Logging                | No                                                      | From and To fields will be empty.                                                                                                    |
|                        |                                                         | You must choose one of the <b>Date Range</b> options (page 9) before you can submit the request.                                            |
| 2028.1.2               | Yes                                                     | <b>Dates of Service</b> values will carry over to the <b>From</b> and <b>To</b> fields, so the request will include one <b>Date Range</b> . |
|                        |                                                         | You can add more <b>Date Ranges</b> if needed.                                                                                              |
|                        |                                                         | Fulfiller Review will be selected.                                                                                                    |
| Fulfillment            | No                                                      | You must enter at least one <b>From</b> and <b>To</b> range before you can submit the request.                                              |
| Fuiniment              | Yes                                                     | <b>Dates of Service</b> values will carry over to the <b>From</b> and <b>To</b> fields, so the request will include one <b>Date Range</b> . |
|                        |                                                         | You can add more <b>Date Ranges</b> if needed.                                                                                              |
|                        | No                                                      | From and To fields will be empty.                                                                                                    |
| Awaiting Fulfillment   |                                                         | You must choose one of the <b>Date Range</b> options (page 9) before you can submit the request.                                            |
| Approval               | Yes                                                     | <b>Dates of Service</b> values will carry over to the <b>From</b> and <b>To</b> fields, so the request will include one <b>Date Range</b> . |
|                        |                                                         | You can add more <b>Date Ranges</b> if needed before submitting the request.                                                                |
|                        |                                                         | Fulfiller Review will be selected.                                                                                                    |
| Awaiting Certification | No                                                      | You must enter at least one <b>From</b> and <b>To</b> range before you can submit the request.                                              |
|                        | Yes                                                     | <b>Dates of Service</b> values will carry over to the <b>From</b> and <b>To</b> fields, so the request will include one <b>Date Range</b> . |
|                        |                                                         | You can add more <b>Date Ranges</b> if needed.                                                                                              |

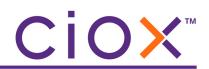

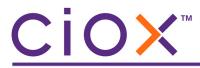

Viewing multiple Date Ranges in Fulfillment

#### IF

you open a request for **Fulfillment** that includes more than one **Date Range**;

#### ONLY

the first **Date Range** will be expanded so you can see the **Record Types** and **Record Sets** for that period of time;

#### BUT

you must open any other **Date Ranges** manually by clicking the arrow.

|              | AOD Tracking                    | First ra                         |           |
|--------------|---------------------------------|----------------------------------|-----------|
| *Date Range: | 01/01/2020                      | слран                            | ueu       |
| From: ①      | Any 8. Alt Review               | Most Recent Visit                |           |
|              | Months prior to Request Lette   | er Date                          |           |
| То: 🕕        | Fulfillment Date Facility Recei | ved Date 🔵 Request Letter Dat    | e         |
| Requested    | * Reco                          | ord Types                        | Retrieved |
| Oth          | Advanced Care Planning          |                                  |           |
| m            | anually opened                  |                                  |           |
|              | d Туре:                         |                                  |           |
| *Date Range: | 04/04/2020 🗰 — 06/01/20         | 020 🞽 <u>Clear</u> <u>Delete</u> |           |

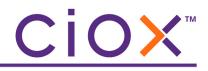

# **Record Type Library**

This table lists the standard **Record Types** that will be available after the v4.0 release.

| Abstract                    | Colonoscopy               | HCFA                   | Patient Communication               | Surgical Information |
|-----------------------------|---------------------------|------------------------|-------------------------------------|----------------------|
| Admission Report            | Consults                  | History and Physical   | Patient Instructions                | Telemedicine Notes   |
| Advanced Care Planning      | CT Scan                   | HIV Lab Testing        | PET Scan                            | Telephone Encounter  |
| After Visit Summary         | Demographic               | Immunization Record    | Physical Imaging Films              | Toxicology Reports   |
| Allergies                   | Discharge<br>Instructions | Implant Record         | Physical Therapy<br>Rehab Documents | Transfer Report      |
| Ambulance Report            | Discharge<br>Summary      | Infusion Record        | Physician Orders                    | Transfusion Report   |
| Anesthesia Report           | ECG                       | Intraoperative Reports | Physician Progress<br>Notes         | Treatment Plan       |
| Arteriogram                 | EEG                       | Itemized Billing       | PostOp                              | UB-04                |
| Assessment & Plan Note      | EKG                       | Mammography            | Problem List                        | Ultrasound           |
| Audiology Report            | EKG Tracing               | Medication Information | Psychology Evaluations              | Vitals (BMI, BP, O2) |
| Audiology Tracing           | ED Records                | Medication Orders      | Psychotherapy Notes                 | Vocation Tests       |
| Behavioral Assessment       | EMG                       | MRI                    | Pulmonary Function<br>Test          | Work/School Excuse   |
| Behavioral Health Treatment | Entire Record             | Nuclear Med            | Radiation Therapy                   |                      |
| Blood Type                  | Facesheet                 | Nursing Notes          | Radiology Report                    |                      |
| Bone Density Scan           | Fetal Monitor Strips      | Occupational Therapy   | Scanned Documents                   |                      |
| Cardiac Cath Records        | Flowsheets                | Operative Report       | Sexual Assault Report               |                      |
| Cardiac Rehab Records       | Genetic Testing           | Orders and Results     | Sleep Studies                       |                      |
| Coding Summary              | Growth Chart              | Pathology Report       | Speech Therapy                      |                      |

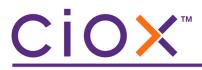

**Record Type Alternate Terms** 

The same **Record Type** may be called different things by different requesters, providers, or facilities.

For example, the standard Admission Report document might be called:

- ED
- ER
- Emergency Dept
- Emergency Room Notes
- Emergency Room Treatment
- Emergency Room Summaries

The new **Record Type Library** includes some of these **Alternate Terms**. You could think of these terms as aliases.

When you add a **Record Type** to a request manually (page 21), possible matches will be found both among the standard name and any **Alternate Terms**. Those aliases are listed in parentheses after the standard name.

| £ |                  |                                                                                                    |
|---|------------------|----------------------------------------------------------------------------------------------------|
| ş |                  |                                                                                                    |
| Ç | Add Record Type: | Emergency Room Report [ED, ER, Emergency Dept, Emergency Room Noti                                       |
| 1 |                  | Emergency Room Report [ED, ER, Emergency Dept, Emergency Room Notes, Emergency Room Treatment, Emergency |
| e | 02/02/202        |                                                                                                    |
| 1 |                  | ᢣ᠆᠆᠆᠆᠆᠆᠆᠆᠆᠆᠆᠆᠆᠆᠆᠆᠆᠆᠆᠆᠆᠆᠆᠆᠆᠆᠆᠆᠆᠆᠆᠆᠆᠆᠆᠆᠆᠆                                                                  |

### **Record Types for in-process requests**

We will convert **Record Types** for requests created but **NOT** submitted before v4.0:

| Old Record Type was          | Record Type will automatically change to |
|------------------------------|------------------------------------------|
| Abstract Summary             | Abstract                                 |
| Admission Sheet              | Admission Report                         |
| Cardiology w/EKG Report      | EKG                                      |
| Consultation                 | Consults                                 |
| Continuity of Care Document  | Transfer Report                          |
| Discharge Summary            | Discharge Summary                        |
| Emergency Room Report        | ED Records                               |
| Entire Record                | Entire Record                            |
| History / Physical Report    | History and Physical                     |
| Immunization Report          | Immunization Record                      |
| Itemized Billing Statements  | Itemized Billing                         |
| Laboratory Report            | Orders and Results                       |
| Nurse Notes                  | Nursing Notes                            |
| Operative / Procedure Report | Operative Report                         |
| Pathology Report             | Pathology Report                         |
| Physician Orders Report      | Physician Orders                         |
| Progress Notes               | Physician Progress Notes                 |
| Radiology Report             | Radiology Report                         |
| Therapy Notes                | Physical Therapy Rehab Documents         |

# <u>Cio×</u><sup>™</sup>

# **Record Sets**

You can think of a **Record Set** as a standard list of **Record Types** that apply to requests with specific combinations of **Requester Type** and **Reasons for Request**.

You might think of them as a shortcut for adding "frequently requested documents."

If a **Record Set** is available for a request, it is automatically applied. All the **Record Types** in the set are marked as **Requested**.

You can choose to **Remove** a **Record Set** from a request and add **Record Types** individually.

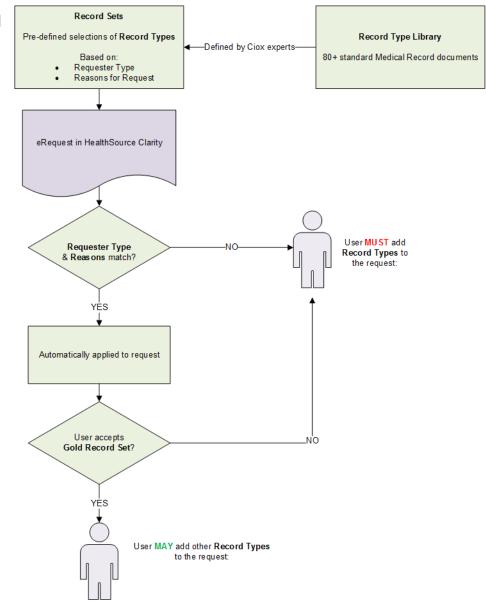

# **CiOX**<sup>™</sup>

#### **Record Set Example**

This example is simplified, but it helps explain the general process.

- 1. **Insurance** requesters typically want documents A, B, C, D, and E for <u>Worker's Comp</u> requests.
- 2. Ciox Health builds a **Record Set** called <u>Worker's Comp</u> that includes A, B, C, D, and E. It is configured to be available when:
  - 2.1 **Requester Type** = <u>Insurance</u>;
  - 2.2 **Primary Reason for Request** = <u>Worker's Comp</u>;
  - 2.3 **Secondary Reason for Request** = <u>Standard Worker's Comp</u>.
- 3. You log an **Insurance** request with <u>Worker's Comp</u> / <u>Standard Worker's Comp</u> as the **Reasons**.
- 4. The **Record Set** called <u>Worker's Comp</u> is automatically available for the request.
- 5. A, B, C, D, and E are listed in the **Record Types** section of the **Request** screen.

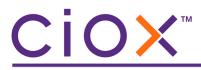

**Record Set configuration** 

Group Administrators decide if individual sites will use **Record Sets** or not. This setting is available on the **User Management** — **Site Preferences** — **General Preferences** screen.

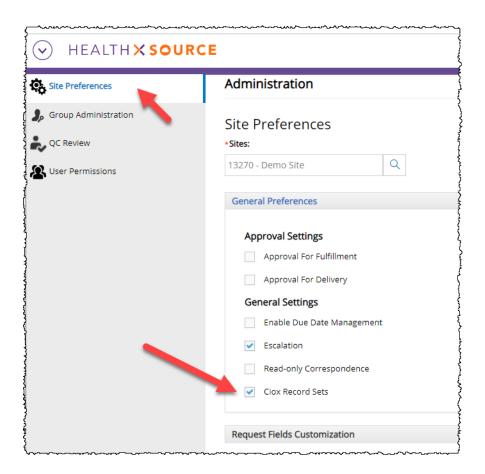

By default, all sites will use **Record Sets** initially.

**Record Sets** are defined by Ciox experts in the **Platform Admin** application, not in **HealthSource Clarity**.

# Adding Record Types to a request

There are two ways to specify the **Record Types** that a requester has asked for:

| Method                                  | Prerequisite                                                                                                    | Can Record Types be marked as<br>not requested?                                                                                                    |
|-----------------------------------------|----------------------------------------------------------------------------------------------------|----------------------------------------------------------------------------------------------------|
| Accept a <b>Record Set</b>              | Set availability "triggered" by<br>the <b>Requester Type</b> and<br><b>Reasons for Request</b> .                                                                                                    | Not individually.<br>You can <b>Remove</b> the entire <b>Record</b><br><b>Set</b> from all the <b>Date Ranges</b> . The<br>decision to do so is tracked in the<br><b>Request History</b> .<br>You cannot de-select (clear)<br>individual <b>Record Types</b> in the set. |
| Choose <b>Record Types</b> individually | Always available, even if you<br>already accepted / applied a<br><b>Record Set</b> .<br>You will be warned if you add<br><b>Record Types</b> when a <b>Record<br/>Set</b> has been applied, but you<br>can still go ahead. | Yes.<br>If you add a <b>Record Type</b> and then<br>decide it is not appropriate, you can<br>de-select (clear) the checkbox. The<br>document will still appear on the<br><b>Request</b> screen but is not a<br>requested document.                                       |

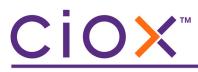

# **Record Set example**

| Include Sensitive Data | AOD Tracking                                                                                                    |
|------------------------|----------------------------------------------------------------------------------------------------|
| Select Record Set:     | Remove â                                                                                                    |
| BOC-Cert 1             | v                                                                                                    |
| *Date Range:           | mm/dd/yyyy                                                                                                    |
| From: ①                | Any & All Fulfiller Review Most Recent Visit                                                                                                    |
| То: 🕕                  | Fulfillment Date     Facility Received Date     Request Letter Date                                                                                             |
| Requested              | * Record Types                                                                                                    |
| 3                      | BOC-Cert<br>Selected Record Types: 5<br>Close ^<br>Admission Report<br>Advanced Care Planning<br>After Visit Summary<br>EMG<br>Emergency Room Report<br>d Type: |

| 1 | <b>Record Sets</b> are automatically applied to requests, based on <b>Requester Type</b> and <b>Reasons</b> .<br>In the rare event that multiple <b>Record Sets</b> are valid, they are applied in alphabetical order.                                     |
|---|----------------------------------------------------------------------------------------------------|
| 2 | The <b>Remove</b> command strips the <b>Record Set</b> from all <b>Date Ranges</b> in the request.                                                                                                    |
| 3 | <b>Record Set</b> symbol and the name of the set (COC Abstract).                                                                                                    |
| 4 | List of the <b>Record Types</b> in the set. They are already marked with black checkmarks indicating that they have been requested.<br>By default this list is not displayed, but it is open in this example, as shown by the <b>Close</b> command.        |
| 5 | You can manually add <b>Record Types</b> to a request (page 21) that already uses a <b>Record Set</b> .<br>These added <b>Record Types</b> are specific to the request — they do not become "part" of the <b>Record</b><br><b>Set</b> for future requests. |

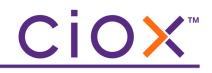

# **Choose Record Types individually example**

| Include Sensitive Dat | а                                                                   | AOD Tracking                                                                                   |
|-----------------------|---------------------------------------------------------------------|------------------------------------------------------------------------------------------------|
| *Date Range:          | mm/                                                                 | (dd/yyyy 📄 – mm/dd/yyyy 🗎 <u>Clear</u>                                                         |
| From: ①               | Any & All Fulfiller Review Most Recent Visit                        |                                                                                                |
|                       | 0                                                                   | Months prior to Request Letter Date                                                            |
| То: 🕕                 | Fulfillment Date     Facility Received Date     Request Letter Date |                                                                                                |
| Requested             |                                                                     | Record Types                                                                                   |
| 1                     | <ul><li>✓</li></ul>                                                 | After Visit Summary<br>Medication Orders                                                       |
| Add Record Type:      |                                                                     | Ad                                                                                             |
|                       |                                                                     | Admission Report [Admin Report, Reasons for Admission, Initial instructions, Hist              |
|                       |                                                                     | Advanced Care Planning [Care Plan, Advanced Planning Docs] Demographic sheet [Admission Sheet] |
| General Information   |                                                                     | ECG [Cardiac, EKG Study, Electrocardiogram, Exercise Electrocardiogram, EKG Tra                |
|                       |                                                                     | EKG [Cardiac, ECG, EKG Study, Electrocardiogram, Exercise Electrocardiogram, EK                |

|   | Record Types that have already been manually added.                                                                                                    |
|---|----------------------------------------------------------------------------------------------------|
| 1 | Any <b>Record Types</b> you add are automatically checked as <b>Requested</b> .                                                                                                    |
|   | If you clear the <b>Requested</b> checkbox, the document is still listed, but won't actually be part of the request.                                                                                                    |
| 2 | Type the name of the <b>Record Type</b> here.                                                                                                    |
|   | Possible matches to your text are listed here.                                                                                                    |
| 3 | Matches are based on <b>Record Type</b> names and aliases that <b>INCLUDE</b> your text, not only those that <b>START</b> with your text. In the example above, several names and aliases are listed because they include the characters <u>AD</u> in that order. |
|   | If there are no matches, press ENTER to add the <b>Record Type</b> anyway. This process is basically the same as the old <b>Other Requested Record(s)</b> field. We encourage you to choose items from the <b>Record Type Library</b> whenever possible.          |

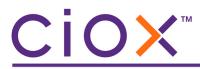

**Changing Record Types in Fulfillment** 

No matter what **Record Sets** or **Record Types** were applied to a request during **Logging**, they can be changed during **Fulfillment**.

- To totally remove the "logged" Record Set, change the Requester Type and / or Reasons for Request. You may need to change the Request Type in order to clear the requester information. Depending on your new choices, you may be able to apply a different Record Set.
- To add more **Record Types**, type in the **Add Record Type** field, just as you would during **Logging** (page 21).

# CiOX

# **Frequently Asked Questions**

Check the following answers to commonly asked questions about **Date Ranges**, Record **Types**, and **Record Sets**:

- How many Date Ranges can a single request have?
- Can I use the same dates for more than one Date Range on the same request?
- Who manages the Record Type Library and Record Sets?
- What if none of the Record Type choices match what the Request Letter asks for?
- Do Record Types that I add to a request become part of the Record Type Library?
- What are the Record Type names in parentheses?
- How many Record Sets are there?
- Can I use different Record Sets in the same request?

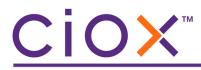

#### How many Date Ranges can a single request have?

10.

#### Can I use the same dates for more than one Date Range on the same request?

No.

You cannot use the same **From** and **To** dates for more than one **Date Range**.

#### Who manages the Record Type Library and Record Sets?

The **Record Type Library** and **Record Sets** are configured by Ciox experts in the **Platform Admin** application, not through **HealthSource Clarity**.

#### What if none of the Record Type choices match what the Request Letter asks for?

You can add a document that is not part of the **Record Type Library** to a request, like you did previously with the **Other Requested Record(s)** option. You can do this even if the request is associated with a **Record Set**.

#### Do Record Types that I add to a request become part of the Record Type Library?

No.

Adding an "other" **Record Type** does **NOT** update the library. Tell your manager any suggestions you have about the standardized choices in the library.

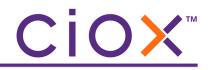

#### What are the Record Type names in parentheses?

As you type a name in the **Record Type** field, you may notice that there is one "main" name followed by other names in parentheses. In the picture below, <u>Behavioral Assessment</u> is followed by (<u>Mental Assessment</u>).

|                                                                                                    | Expand View V                                                                                           |                                     |
|----------------------------------------------------------------------------------------------------|----------------------------------------------------------------------------------------------------|-------------------------------------|
| Add Record Type:                                                                                                    | Behavioral Assessment [Mental Assessment]                                                               |                                     |
|                                                                                                    | Behavioral Assessment [Mental Assessment]<br>Behavioral Health Treatment [Mental Health, Behavioral Ass | essment, Educational Records, Psych |
| Lawrence and the second second | ᡔᢉᢉᡳ᠕ᡯ᠋᠊ᢦᡏ᠊ᠧᡡᡄ᠆ᢇᢇ᠋ᢧᢎ᠆ᢑᢣ᠆ᡯ᠘ᢉᢦᢇ᠊ᡇᢦ᠇ᡧ᠘᠕ᡃᠵ᠆ᡧ᠆ᠬᠬᡐᢑᡘ᠆                                                         |                                     |

The names in parentheses are **Alternate Terms** for the main name and they work in both directions — if you typed <u>Mental</u>, you'd see <u>Behavioral Assessment</u> as the top choice.

These **Alternate Terms** keep the number of "official" **Record Types** as low as possible while still letting you choose documents named in the Request Letter.

#### How many Record Sets are there?

Not all **Requester Types** and **Reasons** are linked to a **Record Set** — in fact, for the initial 4.0 release, we have built only a handful of sets.

#### Can I use different Record Sets in the same request?

No.

You can only apply one **Record Set** to all the **Date Ranges** in the same request.

If a **Record Set** applies to the first **Date Range**, it also applies to any additional **Date Ranges** in the request.

If you remove a **Record Set**, it is removed from all **Date Ranges** in the request to which it previously applied.

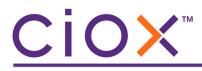

### **DEFINING WHY RECORDS WERE NOT RETRIEVED**

#### IF

at least one requested **Record Type** is not marked as **Retrieved** in **Fulfillment**;

#### THEN

you can select one or more of the new **Indicate Reasons for Records Not Retrieved** choices:

| Information Not Available                        | Specific requested records could not be found.                                  |
|--------------------------------------------------|---------------------------------------------------------------------------------|
| Not Authorized                                   | Request Letter does not provide enough authorization.                           |
| Records Not Retrieved by Ciox. Request Forwarded | Ciox does not service the location / provider at which the records are located. |

#### AND

You can also provide a **Comment** with detailed information.

|                     |                                            | Add New Date Ra            |
|---------------------|--------------------------------------------|----------------------------|
| Chart Location      |                                            |                            |
| EMR                 | Film/Fiche                                 | Internal Clinic/Department |
| Off Site Clinic     | Off Site Storage                           | Paper                      |
| Comment Request     | Letter does not call for mammogram results |                            |
|                     |                                            |                            |
| Medical Records Pag | e Count                                    |                            |
| Medical Records Pag | e Count<br>Paper:                          | Microfilm: Total Pages:    |

You are not technically required to select one of these choices when one or more **Record Types** was not **Retrieved**. If at least one **Record Type** is retrieved, you can **Submit** the request from **Fulfillment**.

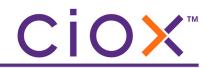

# **O**THER UPDATED FIELDS ON THE **R**EQUEST SCREEN

- New Ciox Requester ID search field on page 28
- Changes to Delivery Method section and process on page 29
- New Request Dates section on page 33
- New Due Date section on page 34
- Renamed, deleted, and moved data entry fields on page 35

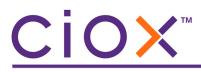

### New Ciox Requester ID search field

If you already know the **Requester ID** value, you no longer need to search by the **Zip** + **Address** or **Name**. Simply type or copy / paste the ID value in the new field, click **Find Requester**, and you'll get either:

- a single match;
- a message stating the requester was not found.

| equest Information |                   |           |
|--------------------|-------------------|-----------|
| Request Type:      | Type or           |           |
| Standard C         | opy / paste       | Pull List |
| Zip:               | Address:          | Click     |
| Requester Zip      | Requester Address | ame       |
| Ciox Requester ID: |                   |           |
| 1414637            | Q Find Requester  |           |

The "old" **Zip** + **Address** or **Name** search method still works. It will often be the only way to locate a requester. The new method is noticeably faster for many high-volume repetitive requesters, since it never shows multiple possible matches.

#### **Full matches only**

You must enter a complete **Requester ID** value. The new feature does **NOT** look for partial matches. For example, entering <u>141</u> would fail, but <u>1414637</u> would succeed.

#### **Availability**

| Request Status             | Request Types       |
|----------------------------|---------------------|
| • Logging<br>• Fulfillment | • Standard<br>• BOC |
| New Requester Setup        | • Pull List         |

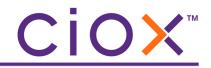

# **Changes to Delivery Method section and process**

The **Delivery Method** choices are now presented as buttons, rather than in a list.

| <u>}</u> |                                                                                                    |
|----------|----------------------------------------------------------------------------------------------------|
|          | * Delivery Method                                                                                          |
|          | Electronic Mail Secured Email Delivery Onsite Delivery                                                     |
|          | Check this box if the request letter specifies records be delivered electronically (CD or eDelivery/email) |
|          | Return records to facility                                                                                 |
|          | Portuest Dates                                                                                             |

| Default Delivery Method | Request Type      | Requester Type                          | Other Delivery Methods           |
|-------------------------|-------------------|-----------------------------------------|----------------------------------|
|                         | Standard          | All                                     | Onsite Delivery                  |
|                         | BOC (True BOC)    | Facility                                | Onsite Delivery                  |
| Electronic              | BOC (Stand Alone) | Facility                                | None                             |
|                         | DDS               | Disability                              | None                             |
|                         | СОС               | СОС                                     | None                             |
|                         | Standard          | All                                     | Onsite Delivery, Secured Email * |
|                         | BOC (True BOC)    | Facility                                | Onsite Delivery                  |
| Mail                    | BOC (Stand Alone) | Facility                                | Onsite Delivery, Secured Email   |
|                         | СОС               | СОС                                     | Onsite Delivery, Secured Email * |
|                         | Patient           | Patient                                 | Onsite Delivery, Secured Email * |
| N/A                     | Pull List         | Inherits the <b>Deliv</b><br>requester. | very Methods available for the   |

\* only if the **Same as Customer Requester / Bill To** checkbox is selected.

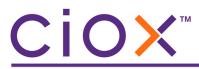

#### Automatic selection of default Delivery Method

We automatically select the requester's default **Delivery Method** for you. This change eliminates the need to pick a method for every request.

For example:

1. Requester ID 2128415 is configured to receive records by mail.

| Requester # | Requester Name            | Address                                             | Major Class | Delivery Type |
|-------------|---------------------------|-----------------------------------------------------|-------------|---------------|
| 2128415     | DORN VA MEDICAL<br>CENTER | 6439 GARNERS FERY ROAD,<br>COLUMBIA, SC, USA- 29209 | Facility    | Mail          |
|             |                           |                                                     |             |               |
|             |                           |                                                     |             |               |
|             |                           |                                                     |             |               |
|             |                           |                                                     |             |               |
|             |                           |                                                     |             |               |

2. If you select Requester 2128415, the **Delivery Method** = **Mail** automatically.

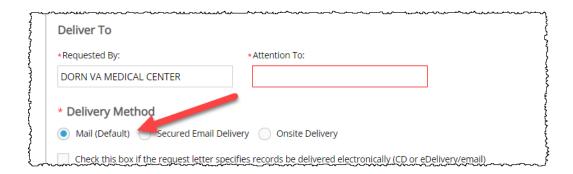

3. You could "switch" to **Secured Email Delivery** or **Onsite Delivery**. The available choices depend on the **Request Type** and **Requester Type** (page 29).

# CIOX

#### Secured Email Delivery replaces eDelivery

The former **eDelivery** option, which allowed requesters to retrieve medical records from a portal after receiving login / validation information through email, has been renamed **Secure Email Delivery**.

When you select this option, you must enter a properly formatted email address for the requester and confirm it. You can paste a value into the first field but not the confirmation.

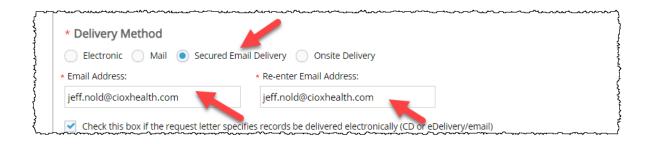

The actual process of delivering these records to the portal, and the retrieval of the records by the requester, has not changed.

See page 29 for information on when the **Secured Email Delivery** option is available.

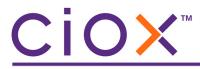

New Onsite Delivery choice for Patient requests

IF

the Request Type = Patient;

#### AND

the **Delivery Method** = **Onsite Delivery**;

#### THEN

you can select a new Facility Portal Delivery option.

| <ul> <li>* Delivery Method</li> <li>Mail (Default) Secured Email Delivery          <ul> <li>Select Delivery Method -</li> <li>Select Delivery Method -</li> <li>Onsite - CD/DVD/Flash Drive</li> <li>Select Delivery Portal Delivery</li> <li>Onsite - Facility Portal Delivery</li> <li>In excords be delivered electronically (CD or eDelivery/emails)</li> </ul> </li> </ul>                                                                                                    |                                                       |
|----------------------------------------------------------------------------------------------------|-------------------------------------------------------|
| Select Delivery Method -     Select Delivery Method -     Onsite - CD/DVD/Flash Drive     Onsite - Facility Portal Delivery     Onsite - Facility Portal Delivery     Onsite - Faxed                                                                                                    | * Delivery Method                                     |
| Select Delivery Method -<br>Onsite - CD/DVD/Flash Drive<br>Onsite - Facility Portal Delivery<br>Onsite - Facility Portal Delivery<br>Onsite - Faxed     In examples of the control of the control of the contro | Mail (Default) Secured Email Delivery Onsite Delivery |
| Onsite - CD/DVD/Flash Drive       ifies records be delivered electronically (CD or eDelivery/employment)         Onsite - Facility Portal Delivery       in expression of the second second secon                                                                   | - Select Delivery Method - 🗸                          |
| Onsite - Faxed                                                                                                    |                                                       |
| Onsite - Faxed                                                                                                    | Onsite - Facility Portal Delivery                     |
| Onsite - Walk-in - Paper                                                                                                    | Onsite - Faxed                                        |
|                                                                                                    | Onsite - Walk-in - Paper                              |
|                                                                                                    |                                                       |

**Facility Portal Delivery rules** 

This option is subject to the same rules as the other **Onsite Delivery** choices:

- you are **NOT** required to attach Medical Records to the request in order to **Submit** it;
- you **MUST** provide a **Page Count** before you can **Submit** it.

# CIOX

# **New Request Dates section**

We have moved these three fields to their own section of the **Request** screen, below **Delivery Method** and above **Reason for Request / Invoice Type**:

- Request Letter Date
- Facility Received Date
- Intake Date

| Electronic Mail Onsite D Check this box if the request letter sp Return records to facility | elivery<br>pecifies records be delivered electronically | (CD or eDelivery/email) |
|---------------------------------------------------------------------------------------------|---------------------------------------------------------|-------------------------|
| Request Dates *Request Letter Date:                                                         | *Facility Received Date:                                | Intake Date:            |
| 07/31/2020<br>*Select an Option:                                                            | 03/11/2021                                              | 03/11/2021              |
| Reason for Request     Primary Reason for Request:                                          | invoice Type                                            |                         |
| - Select Reason For Request -                                                               | ~                                                       |                         |

These fields were previously located near the top of the **Request** screen.

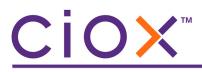

# **New Due Date section**

To improve focus on timely delivery, we gave the **Due Date** fields their own section, located below the **Reason for Request / Invoice Type** fields.

| *Request Letter Date:        | *Facility Received Date:                           | Intake Date: |
|------------------------------|----------------------------------------------------|--------------|
| 03/12/2021                   | 03/12/2021                                         | 03/12/2021   |
| *Select an Option:           |                                                    |              |
| Reason for Request           | Invoice Type                                       |              |
| *Primary Reason for Request: | *Secondary Reason for Request:                     |              |
| Attorney                     | <ul> <li>Select Secondary Reason for Re</li> </ul> | qu 🗸         |
| Due Date                     |                                                    |              |
| Days Due:                    | Due Date: (j)                                      |              |
| 5                            | 03/19/2021                                         |              |

Within this section, **Days Due** replaces the old field name **Number of Days to Complete**. The actual function of this field remains the same as it was before v4.0.

| Was                        | Is Now                                              |
|----------------------------|-----------------------------------------------------|
| Number of Days to Complete | Due Date<br>Days Due:<br>Due Date: ①<br>mm//dd/yyyy |

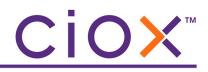

# Renamed, deleted, and moved data entry fields

| Was                             | Is Now                                                                                                    |
|---------------------------------|----------------------------------------------------------------------------------------------------|
|                                 | No longer displayed.                                                                                                    |
| Requester Fax                   | This number was never actually used to transmit faxes. You can still send documents by fax as you did before.                                                                                                    |
| Send Notification to Requester  | No longer displayed.                                                                                                    |
| Requester #                     | Ciox Requester ID                                                                                                    |
| Request Notification Comments   | Additional Special Notes                                                                                                    |
| Same as Bill To                 | Same as Customer Requester / Bill To                                                                                                    |
| Requested Electronic Delivery   | Check this box if the request letter specifies records be delivered electronically                                                                                                    |
| Certification Required          | Check this box if the request letter specifies records be certified                                                                                                    |
| Sensitive Data                  | Include Sensitive Data                                                                                                    |
|                                 | Moved to the <b>Medical Information</b> section.                                                                                                    |
| HIPAA Reportable Disclosure     | AOD Tracking                                                                                                    |
|                                 | Moved to the <b>Medical Information</b> section.                                                                                                    |
| Years Searched                  | Moved to the <b>Medical Information</b> section.                                                                                                    |
| Tears Searchea                  | Only appears for some requests at Florida sites.                                                                                                    |
|                                 | No longer displayed.                                                                                                    |
|                                 | Formerly appeared when the <b>Delivery Method</b> = <u>Onsite — CD/</u><br><u>DVD/Flash Drive</u> .                                                                                                    |
| Number of CD/DVD/Flash Drive(s) | The old field required users to follow a complicated series of<br>rules depending on whether Radiology images had been<br>requested. We have removed the back-end business logic that<br>led to those rules, and as such there is no longer a need to<br>provide a media count. |

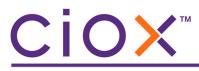

# **PROVIDER LOOKUP**

**HealthSource Clarity** can be configured to search for the provider specified in the Request Letter.

If we find a match, the NPI (National Provider Identifier) is added to the request, which will help identify possible duplicates.

| Search field | Function and format requirements                                                                                                    |
|--------------|----------------------------------------------------------------------------------------------------|
| ZIP          | ZIP only finds exact matches.                                                                                                    |
| Address      | Finds providers whose address starts with the search value.<br>For example, a search value of 360 would find 360 Main Street, 3601 Main Street,<br>3608 Broadway, etc.              |
| First Name   | Finds providers with first names that start with values LIKE the search term.<br>For example, A would find ADAM, ALLISON, ANDREA, etc.<br>1 alphabetic character required.          |
| Last Name    | Finds providers with last names that start with values LIKE the search term.<br>For example, SMITH would find SMITH, SMITHERS, SMITHFIELD, etc.<br>1 alphabetic character required. |
| NPI          | Exact match only.<br>Full 10 digits required.<br>If you enter an NPI, the other search fields are disabled.                                                                         |
| Organization | Finds organizations with names that start with values LIKE the search term.<br>For example, MED would find MEDICAL, MEDICINE, MEDIATOR, etc.<br>1 alphabetic character required.    |

# CiOX

# **Provider Lookup rules**

**NPI** is the only search field that can (and must) be used by itself.

The table below shows the minimum rules. You can enter more search values if desired. For example, you could enter **ZIP** + **Street Address** + **First Name** + **Last Name** + **Organization Name**.

| Search field      | Minimum other search fields required                                       |
|-------------------|----------------------------------------------------------------------------|
| ZIP               | Any 1 except NPI                                                           |
| Street Address    | Any 1 except NPI                                                           |
| First Name        | 1 of:<br>• ZIP<br>• Street Address<br>OR                                   |
|                   | Last Name + Organization Name                                              |
| Last Name         | 1 of:<br>• ZIP<br>• Street Address<br>OR<br>First Name + Organization Name |
| Organization Name | 1 of:<br>• ZIP<br>• Street Address<br>OR<br>First Name + Last Name         |
| NPI               | None allowed                                                               |

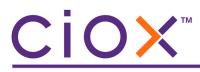

# Site-level setting

Group Administrators control how the **Provider Lookup** fields work.

| Setting  | Purpose                                                                                                    |
|----------|----------------------------------------------------------------------------------------------------|
| Display  | The <b>Provider Lookup</b> fields appear for <b>Logging</b> or <b>Fulfillment</b> .                                                                  |
| Required | Before the request can be submitted:<br>The <b>NPI</b> field must contain a value <b>OR</b> the <b>Provider Not Found</b> checkbox must be selected. |

These settings are available from the **User Management** — **Site Preferences** — **Request Field Customization** screen.

|                                      | ces       |          |                               |
|--------------------------------------|-----------|----------|-------------------------------|
| * <b>Sites:</b><br>13270 - Demo Site | Q         |          |                               |
|                                      |           |          |                               |
| General Preference                   | S         |          |                               |
| Request Fields Cus                   | omization |          |                               |
|                                      |           |          |                               |
| Logging Full                         | lfillment |          |                               |
|                                      | Display   | Required |                               |
| Patient Informa                      |           |          | * Are the Provider Lookup     |
| Gender                               | ✓         |          | fields displayed?             |
| SSN                                  | ✓         |          | neius uispiäyeu :             |
| MBI                                  |           |          |                               |
|                                      | 4         | ✓        | * NPI required before you can |
| Date of Birth                        |           |          | Submit?                       |
| Date of Birth                        | tion      |          |                               |
|                                      | ation 🗸   |          |                               |

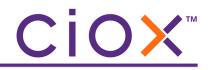

### **Using the Provider Lookup function**

These instructions assume that the **Provider Lookup** fields are enabled for the site and that the **NPI** value is required to submit requests from **Logging** (page 38).

1. Enter the appropriate **Provider Lookup** values (page 36) and click **Find Provider**.

| Medical Informati | on                      |                  |                 | ~ |
|-------------------|-------------------------|------------------|-----------------|---|
| Provider          |                         |                  |                 |   |
| * Zip:            | * Street Address:       | First Name:      | Last Name:      |   |
| 73112             | 360                     | Enter first name | Enter last name |   |
| NPI:              | Organization Name:      |                  |                 |   |
|                   | Enter organization name | Q Find Provider  |                 |   |
| Provider Not Fo   | 0                       |                  |                 |   |

- 2. Does the Select Provider window show possible matches?
  - 2.1 **YES** Click the provider. The window may list several choices.
  - 2.2 **NO** If you're sure you entered "good" search values, click **Provider not found**.

| Select Pro | ovider                                       |            |           |            | (                    |
|------------|----------------------------------------------|------------|-----------|------------|----------------------|
| Zip        | Street Address                               | First Name | Last Name | NPI        | Organization<br>Name |
| 731125638  | 3600 NW 50TH ST, STE C,<br>OKLAHOMA CITY, OK | ANNE       | SMITH     | 1003191222 |                      |
|            |                                              |            |           |            |                      |
|            |                                              |            |           |            |                      |
|            |                                              |            | OR        | L          |                      |

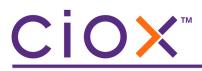

- 3. The read-only **Provider** fields are automatically filled with data.
  - 3.1 **Provider Not Found** will be checked if you picked that option in Step 2.2.
  - 3.2 You can also select **Provider Not Found** manually, which clears any data in the read-only fields.

| Provider                  |                       |                    |                 |   |
|---------------------------|-----------------------|--------------------|-----------------|---|
| Zip:                      | * Street Address:     | First Name:        | Last Name:      |   |
| 73112                     | 360                   | Enter first name   | Enter last name |   |
| NPI:                      | Organization Name:    |                    |                 |   |
|                           | Enter organization na | me Q Find Provider |                 |   |
| Provider Not Foun<br>Zip: | nd<br>Street Address: | First Name:        | Last Name:      |   |
| 731125638                 | 3600 NW 50TH ST, ST   | E C, ANNE          | SMITH           |   |
|                           | Organization Name:    |                    |                 | _ |
| NPI:                      |                       |                    |                 |   |
| NPI:<br>1003191222        |                       |                    |                 |   |

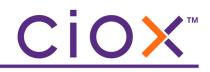

#### **B**ROWSERS USED DURING DEVELOPMENT

We used these browser versions during the development of **HealthSource Clarity v4.0**:

| Browser           | OS              | Version / Build # |
|-------------------|-----------------|-------------------|
| Chrome            | Windows 7 or 10 | 89                |
| Internet Explorer | Windows 7       | 11.0.9600.18617   |
| Internet Explorer | Windows 10      | 11.356.18362.0    |
| Edge              | Windows 10      | 89                |

Check that your browser is up-to-date to avoid possible problems with the new release.

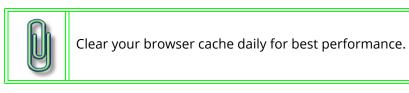